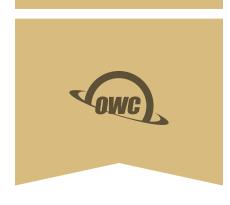

# THUNDERBOLT PRO DOCK

10-Port Professional Workflow Solution

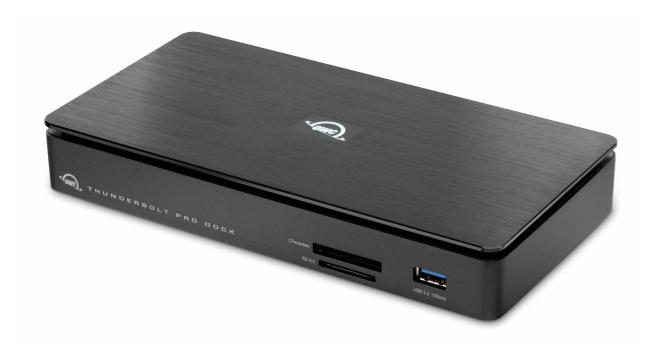

# TABLE OF CONTENTS

# **INTRODUCTION**

| 1.1 System Requirements          | 3 |
|----------------------------------|---|
| 1.2 Package Contents             | 3 |
| 1.3 About This Manual            | 3 |
| 1.4 Front View                   | 4 |
| 1.5 Rear View                    | 4 |
| SUPPORT RESOURCES                |   |
| 2.1 Connection                   | 5 |
| 2.2 Dock Ejector                 | 5 |
| 2.3 Drivers                      | 5 |
| 2.4 Usage Notes                  | 5 |
| 2.5 Troubleshooting              | 6 |
| 2.6 Contacting Technical Support | 6 |

# INTRODUCTION

# 1.1 SYSTEM REQUIREMENTS

#### Hardware

- Works with any Mac, iPad, or PC with Thunderbolt 3, Thunderbolt 4, or USB4/Thunderbolt (USB-C)

# Operating System:

- macOS 10.13 or later, Windows 10 or later, iPadOS 14.5 or later

### Drivers:

- Download drivers by visiting: owcdigital.com/support/software-drivers under the product heading of Thunderbolt Pro Dock
  - PC: driver required for 10Gb Ethernet use.
  - Mac: driver required to enable Apple Super Drive, Apple USB Keyboard, and for charging iPad generations 1/2/3. Driver is packaged in the OWC Drive Ejector application download

### 1.2 PACKAGE CONTENTS

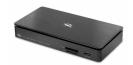

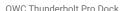

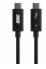

Thunderbolt cable

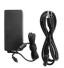

Power cable

### 1.3 ABOUT THIS MANUAL

The images and descriptions may vary slightly between this manual and the unit shipped. Functions and features may change depending on the firmware version. The latest product details and warranty information can be found on the product web page. OWC's Limited Warranty is not transferable and subject to limitations.

### **1.4 FRONT VIEWS**

- A. Power Status LED White Light = Power established / Blue Light = Active data link
- B. CFexpress Type B media slot insert a CFexpress card
- C. SD 4.0 media slot insert an SD card
- D. USB 3.2 (10Gb/s) Type-A port utilize the latest USB devices and accessories

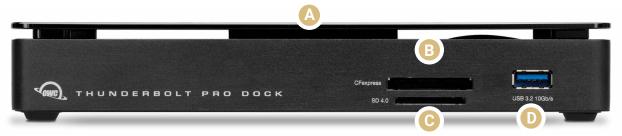

### 1.5 REAR VIEWS

- A. OWC ClingOn-ready cable stabilizer mount affix ClingOn to help prevent accidental cable disconnections (sold separately)
- B. Security slot connect a security tether
- C. USB 3.2 (10Gb/s) Type-C port utilize the latest USB devices and accessories
- D. (2) USB 3.2 (10Gb/s) Type-A ports utilize the latest USB devices and accessories
- E. 10Gb Ethernet port connect to a wired 10Gb network for faster local streaming and sharing
- F. 85W Thunderbolt 3 Port connect to Thunderbolt host
- G. 15W Thunderbolt 3 Port connect Thunderbolt devices
- H. DisplayPort 1.4 connect a display up to 8K resolution
- I. DC 12V power port plug in the included power supply here

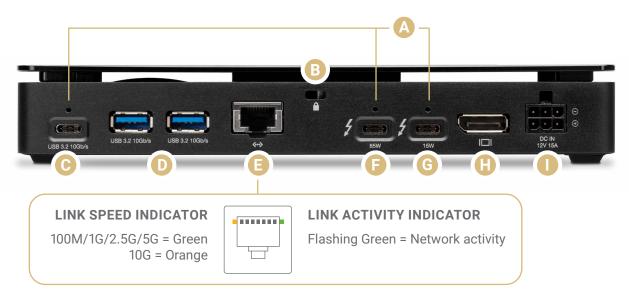

# SUPPORT RESOURCES

#### 2.1 CONNECTION

- 1. Connect the Thunderbolt Pro Dock to power using the included power supply and cable.
- 2. Connect the dock to a Thunderbolt port on your computer using either one of the Thunderbolt ports on the dock.
- 3. Connect other devices to the appropriate ports on the dock. All connected devices will be available immediately for use on your computer.

### 2.2 DOCK EJECTOR

This application safely ejects all drives connected to the OWC Thunderbolt Pro Dock with a single click, adding peace of mind to fast-paced mobile workflows. To install this app, please follow the steps below.

Download the installer file:

For Mac: download.owc.com/dockejector/mac For Windows: download.owc.com/dockejector/win

- 1. Launch the installer and follow the prompts. No restart is required.
- 2. Once the app is running an icon like the one shown below will appear in the macOS menu bar, or System Tray on Windows.

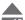

To learn more about OWC Dock Ejector please visit: <a href="mailto:go.owc.com/dockejector">go.owc.com/dockejector</a>

### 2.3 DRIVERS

Download drivers by visiting: owcdigital.com/support/software-drivers under the product heading of Thunderbolt Pro Dock

- PC: driver required for 10Gb Ethernet use.
- Mac: driver required to enable Apple Super Drive, Apple USB Keyboard, and for charging iPad generations 1/2/3. Driver is packaged in the OWC Drive Ejector application download

### 2.4 USAGE NOTE

- For the best Power Delivery (charging) performance, connect the host computer to the Thunderbolt 4 port labeled '85W'. This should be sufficient to charge applicable 15-inch MacBook Pro models that come with an 87W power supply, when the dock is the only thing connected to the host. When you have peripherals connected to both the dock and the host, it may not charge as expected, depending on the configuration.
- This docking station does not have built-in storage.
- It is not possible to access data on connected drives through the Ethernet interface. The network interface behaves like a network adapter that allows you to connect your computer to a 10Gb (or other) network via Thunderbolt; it does not allow connected devices to function as Network Attached Storage (NAS).

DRIVE SETUP

### 2.5 TROUBLESHOOTING

- Begin troubleshooting by verifying that the power cable is connected to the OWC Thunderbolt Pro Dock and to a power source. If the power cable is connected to a power strip, make sure that the power switch on the strip is turned on. Then, verify that the Thunderbolt cable is properly plugged into the host and the OWC Thunderbolt Pro Dock.
- If the OWC Thunderbolt Pro Dock is still not working properly, try connecting to another host or using another Thunderbolt cable.

# 2.6 CONTACTING TECHNICAL SUPPORT

Phone: M-F, 8am-6pm CT 1.866.692.7100 (N. America) | +1.815.338.4751 (Int'l)

Chat: M-F, 8am-6pm, Sat 9am-5pm CT

www.owc.com/support

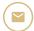

Email: Answered within 48 hours

www.owc.com/support

### **CHANGES:**

The material in this document is for information purposes only and subject to change without notice. While reasonable efforts have been made in the preparation of this document to assure its accuracy, OWC, its parent, partners, affiliates, officers, employees, and agents assume no liability resulting from errors or omissions in this document, or from the use of the information contained herein. OWC reserves the right to make changes or revisions in the product design or the product manual without reservation and without obligation to notify any person of such revisions and changes.

### **FCC STATEMENT:**

Warning! Modifications not authorized by the manufacturer may void the user's authority to operate this device.

NOTE: This equipment has been tested and found to comply with the limits for a Class A digital device, pursuant to Part 15 of the FCC Rules. These limits are designed to provide reasonable protection against harmful interference when the equipment is operated in a commercial environment. This equipment generates, uses, and can radiate radio frequency energy and, if not installed and used in accordance with the instruction manual, may cause harmful interference with radio communications. Operation of this equipment in a residential area is likely to cause harmful interference, in which case the user will be required to correct the interference at his own expense.

- Reorient or relocate the receiving antenna.
- Increase the separation between the equipment and receiver.
- Connect the equipment to an outlet on a circuit different from that to which the receiver is connected.

### WARRANTY:

The OWC Thunderbolt Pro Dock has a 2 Year OWC Limited Warranty. For up-to-date product and warranty information, please visit the <u>product web page</u>.

### **COPYRIGHTS AND TRADEMARKS:**

No part of this publication may be reproduced, stored in a retrieval system, or transmitted in any form or by any means, electronic, mechanical, photocopying, recording or otherwise, without the prior written consent of OWC.

© 2022 Other World Computing, Inc. All rights reserved. OWC and the OWC logo are trademarks of New Concepts Development Corporation, registered in the U.S. and/or other countries. Apple, Mac, macOS, and OS X are trademarks of Apple Inc., registered in the United States and other countries. Thunderbolt and the Thunderbolt logo are trademarks of Intel Corporation in the U.S. and/or other countries. Microsoft and Windows are either registered trademarks or trademarks of Microsoft Corporation in the United States and/or other countries. Other marks may be the trademark or registered trademark property of their owners.